# Package 'ExpressionView'

April 15, 2019

<span id="page-0-0"></span>**Version** 1.34.0

Date Sep 23, 2012

Title Visualize biclusters identified in gene expression data

Author Andreas Luscher <andreas.luescher@a3.epfl.ch>

Maintainer Gabor Csardi <csardi.gabor@gmail.com>

Description ExpressionView visualizes possibly overlapping biclusters in a gene expression matrix. It can use the result of the ISA method (eisa package) or the algorithms in the biclust package or others. The viewer itself was developed using Adobe Flex and runs in a flash-enabled web browser.

Depends caTools, bitops, methods, isa2, eisa, GO.db, KEGG.db, AnnotationDbi

Imports methods, isa2, eisa, GO.db, KEGG.db, AnnotationDbi

Suggests ALL, hgu95av2.db, biclust, affy

biocViews Classification, Visualization, Microarray, GeneExpression, GO, KEGG

Collate AllGenerics.R export.R launch.R order.R zzz.R

License GPL  $(>= 2)$ 

git\_url https://git.bioconductor.org/packages/ExpressionView

git\_branch\_RELEASE\_3\_8

git\_last\_commit 45752ad

git\_last\_commit\_date 2018-10-30

Date/Publication 2019-04-15

# R topics documented:

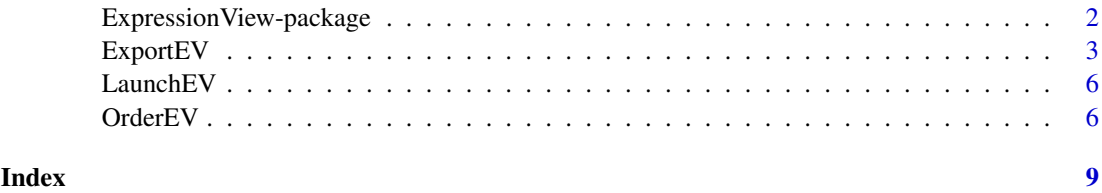

#### <span id="page-1-0"></span>ExpressionView-package

*The ExpressionView package*

#### Description

A package designed to interactively explore biclusters identified in gene expression data.

#### Introduction

Clustering genes according to their expression profiles is an important task in analyzing microarray data. ExpressionView allows the user to explore the biclusters together with the underlying data in an interactive environment. The applet requires a browser with Adobe Flash player 10 installed.

The ExpressionView package can treat gene expression data in the form of a Bioconductor [ExpressionSet](#page-0-0). It recognizes biclusters identified by the Iterative Signature Algorithm (ISA) implemented in the [ISA](#page-0-0) package as well as the methods available in the [biclust](#page-0-0) package.

#### **Worflow**

The usual workflow consist of three steps:

- Order To arrange the possibly overlapping biclusters in a visually appealing layout, the gene expression data has to be reordered in such a way that individual biclusters from contiguous rectangles. The optimal order is found by the [OrderEV](#page-5-1) function.
- Export In a second step, the biclusters and all the relevant biological information are combined and exported to an ExpressionView XML file. This is done by the [ExportEV](#page-2-1) function.
- Visualize The Flash applet is started by the [LaunchEV](#page-5-2) command. Video tutorials describing the various features of the applet can be found on the ExpressionView website ([http://www.](http://www.unil.ch/cbg/ExpressionView) [unil.ch/cbg/ExpressionView](http://www.unil.ch/cbg/ExpressionView)).

A tutorial can be found in the accompanying vignette of the package.

#### Biclustering with non-gene expression data

Both, the [ISA](#page-0-0) and the biclustering methods implemented in the [biclust](#page-0-0) package can treat any two-dimensional data, i.e., not necessarily originating from gene expression profiling. While the ExpressionView package is optimized for gene expression matrices, it is also possible to explore data stemming from other sources. For more information, see the description of the [ExportEV](#page-2-1) function.

#### Author(s)

Andreas Lüscher <andreas.luescher@a3.epfl.ch>

#### See Also

[OrderEV](#page-5-1), [ExportEV](#page-2-1) and [LaunchEV](#page-5-2)

<span id="page-2-1"></span><span id="page-2-0"></span>

#### Description

Exports the biclusters identified in gene expression data with all the relevant biological data to an XML file that can be read by the ExpressionView Flash applet.

# Usage

```
## S4 method for signature 'ISAModules'
ExportEV(biclusters, eset,
         order=OrderEV(biclusters), filename=file.choose(),
         norm=c("sample", "feature", "raw", "x", "y"), cutoff=0.95,
         description=NULL, GO, KEGG, ...)
## S4 method for signature 'Biclust'
ExportEV(biclusters, eset, order, filename, norm,
         cutoff, description, ...)
## S4 method for signature 'list'
ExportEV(biclusters, eset, order=OrderEV(biclusters),
         filename=file.choose(),
         norm=c("sample", "feature", "raw", "x", "y"),
         cutoff=0.95, description=NULL, ...)
```
#### Arguments

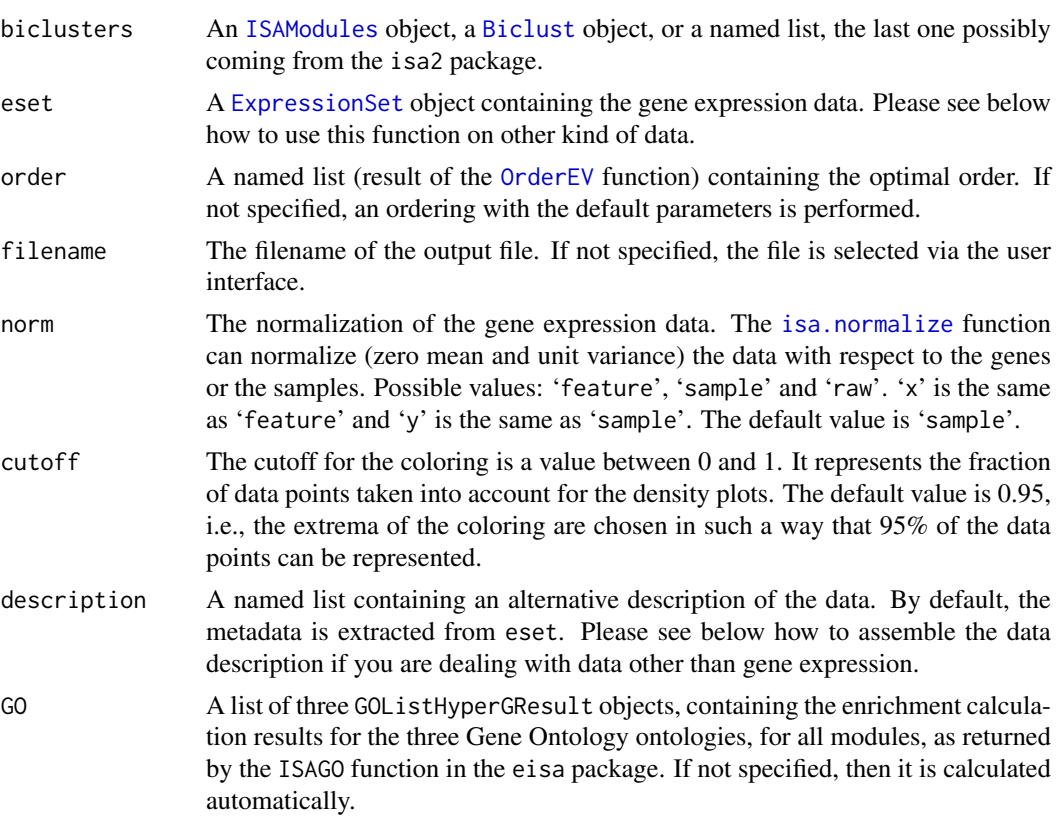

<span id="page-3-0"></span>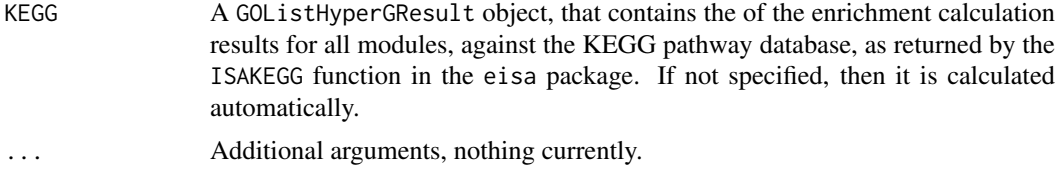

#### Details

If the data is available in the form of a [ExpressionSet](#page-0-0), the ExportEV function automatically uses the metadata associated with the gene expression data. If the underlying data does not contain any annotations, you can provide them manually, by defining various items in the description list, see the second example below.

#### Author(s)

Andreas Lüscher <andreas.luescher@a3.epfl.ch>

# See Also

[OrderEV](#page-5-1), [LaunchEV](#page-5-2), [ISA](#page-0-0), [biclust](#page-0-0)

# Examples

```
## Gene expression data
## We use the acute T-cell lymphocytic leukemia (ALL) data together with
## the Iterative Signature Algorithm (ISA).
## Load the package and the ALL data
library(ExpressionView)
library(eisa)
library(ALL)
library(hgu95av2.db)
data(ALL)
## Initialize random number generator to get reproducible results
set.seed(5)
## Find biclusters (=modules)
## To avoid some minutes of waiting, we just load the data
## set included in the 'eisa' package instead of
## really performing the calculation.
#modules <- ISA(ALL, thr.gene=2.7, thr.cond=1.4)
data(ALLModulesSmall)
modules <- ALLModulesSmall
## Realign the gene exptression matrix to optimize arrangements of
## biclusters
optimalorder <- OrderEV(modules)
## Export the data to an ExpressionView file
## Don't forget to change the filename
## Not run: ExportEV(modules, ALL, optimalorder, filename="file.evf")
## In-silico data
## We use insilico data together with the ISA and manually annotate the
```
#### ExportEV 5

```
## data set. Simply explore the data file with the Flash applet to
## figure out where the various annotations are placed.
## Load the package
library(ExpressionView)
## Generate noisy in-silico data with dimensions m x n
m < -50n < -500data <- isa.in.silico(num.rows=m, num.cols=n, noise=0.1,
                      overlap.row=0)[[1]]
## Find biclusters (=modules)
modules <- isa(data)
## Annotate the rows and columns of data set
rownames(data) <- paste("row", seq_len(nrow(data)))
colnames(data) <- paste("column", seq_len(ncol(data)))
## Add metadata associated with the rows of the data set
rowdata <- outer(1:nrow(data), 1:sample(1:20, 1), function(x, y) {
 paste("row description (", x, ", ", y, ")", sep="")
})
rownames(rowdata) <- rownames(data)
colnames(rowdata) <- paste("row tag", seq_len(ncol(rowdata)))
## Add metadata associated with the columns of the data set
coldata <- outer(1:ncol(data), 1:sample(1:20, 1), function(x, y) {
 paste("column description (", x, ", ", y, ")", sep="")
})
rownames(coldata) <- colnames(data)
colnames(coldata) <- paste("column tag", seq_len(ncol(coldata)))
## Merge the different annotations in a single list and
## add a few global things
description <- list(
experiment=list(
title="Title",
xaxislabel="x-Axis Label",
yaxislabel="y-Axis Label",
name="Author",
lab="Address",
abstract="Abstract",
url="URL",
annotation="Annotation",
organism="Organism"),
coldata=coldata,
rowdata=rowdata
\lambda## Realign the gene exptression matrix to optimize arrangements of
## biclusters
optimalorder <- OrderEV(modules)
## Export the data to an ExpressionView file
## Don't forget to change the filename
ExportEV(modules, data, optimalorder, filename="file.evf",
```
<span id="page-5-0"></span>description=description)

<span id="page-5-2"></span>

# Description

Launches the ExpressionView Flash applet that comes with the R package.

#### Usage

LaunchEV()

#### Details

LaunchEV opens the ExpressionView Flash applet for visualizing biclusters identified in gene expression data. Running the applet requires a Browser with Adobe Flash 10 installed. The program is written in ActionScript and Adobe Flex. The source code is freely available. You can get it by right-clicking into the applet and selecting "View Source".

#### Author(s)

Andreas Lüscher <andreas.luescher@a3.epfl.ch>

#### See Also

[OrderEV](#page-5-1), [ExportEV](#page-2-1), [ISA](#page-0-0), [biclust](#page-0-0)

#### Examples

## Launch the ExpressionView applet ## Not run: LaunchEV()

<span id="page-5-1"></span>OrderEV *Find the optimal arrangement of biclusters for visualization in ExpressionView*

# Description

Finds the optimal arrangement of possibly overlapping biclusters that maximizes the areas of the largest contiguous parts of the biclusters. The reordering is necessary to obtain a visually appealing layout of the biclusters.

#### Usage

## S4 method for signature 'ISAModules' OrderEV(biclusters, initialorder, maxtime, debuglevel) ## S4 method for signature 'Biclust' OrderEV(biclusters, initialorder, maxtime, debuglevel) ## S4 method for signature 'list' OrderEV(biclusters, initialorder, maxtime, debuglevel)

#### <span id="page-6-0"></span>OrderEV 7

### Arguments

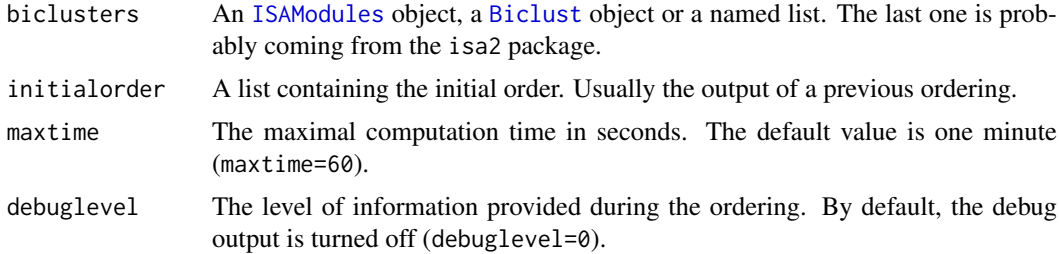

# Details

OrderEV performs a brute-force ordering of the biclusters, treating the rows and the columns of the matrix independently. The ordering algorithm is described in more detail in the accompanying vignette of the package.

# Value

A named list is returned with the following elements:

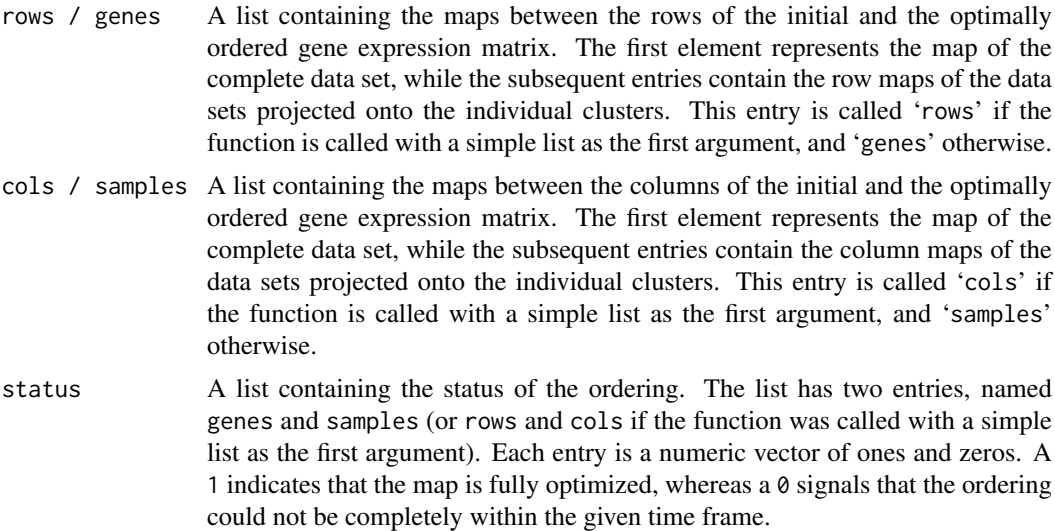

#### Author(s)

Andreas Lüscher <andreas.luescher@a3.epfl.ch>

# See Also

[ExportEV](#page-2-1), [LaunchEV](#page-5-2), [ISA](#page-0-0), [biclust](#page-0-0)

# Examples

## We generate some noisy in-silico data with biclusters, ## scramble the initially ordered arrangement ## identify the bicluster with the Iterative Signature Algorithm (ISA) ## and order the results with the OrderEV function library(isa2) data.in.silico <- isa.in.silico(noise=0.1)[[1]]

#### 8 OrderEV and the contract of the contract of the contract of the contract of the contract of the contract of the contract of the contract of the contract of the contract of the contract of the contract of the contract of

```
data.in.silico <- data.in.silico[sample(c(1:dim(data.in.silico)[1])),
                                 sample(c(1:dim(data.in.silico)[2]))]
isa.results <- isa(data.in.silico)
optimalorder <- OrderEV(isa.results)
str(optimalorder)
## Create a plot for the scrambled and the optimal orderings
## Not run:
layout(rbind(1:2))
image(data.in.silico)
image(data.in.silico[optimalorder$rows[[1]],
                     optimalorder$cols[[1]]])
```
## End(Not run)

# <span id="page-8-0"></span>Index

∗Topic cluster ExportEV, [3](#page-2-0) ExpressionView-package, [2](#page-1-0) LaunchEV, [6](#page-5-0) OrderEV, [6](#page-5-0)

Biclust, *[3](#page-2-0)*, *[7](#page-6-0)* biclust, *[2](#page-1-0)*, *[4](#page-3-0)*, *[6,](#page-5-0) [7](#page-6-0)*

ExportEV, *[2](#page-1-0)*, [3,](#page-2-0) *[6,](#page-5-0) [7](#page-6-0)* ExportEV,Biclust-method *(*ExportEV*)*, [3](#page-2-0) ExportEV,ISAModules-method *(*ExportEV*)*, [3](#page-2-0) ExportEV,list-method *(*ExportEV*)*, [3](#page-2-0) ExportEV-methods *(*ExportEV*)*, [3](#page-2-0) ExpressionSet, *[2](#page-1-0)[–4](#page-3-0)* ExpressionView-package, [2](#page-1-0)

ISA, *[2](#page-1-0)*, *[4](#page-3-0)*, *[6,](#page-5-0) [7](#page-6-0)* isa.normalize, *[3](#page-2-0)* ISAModules, *[3](#page-2-0)*, *[7](#page-6-0)*

LaunchEV, *[2](#page-1-0)*, *[4](#page-3-0)*, [6,](#page-5-0) *[7](#page-6-0)*

OrderEV, *[2](#page-1-0)[–4](#page-3-0)*, *[6](#page-5-0)*, [6](#page-5-0) OrderEV,Biclust-method *(*OrderEV*)*, [6](#page-5-0) OrderEV,ISAModules-method *(*OrderEV*)*, [6](#page-5-0) OrderEV,list-method *(*OrderEV*)*, [6](#page-5-0) OrderEV-methods *(*OrderEV*)*, [6](#page-5-0)